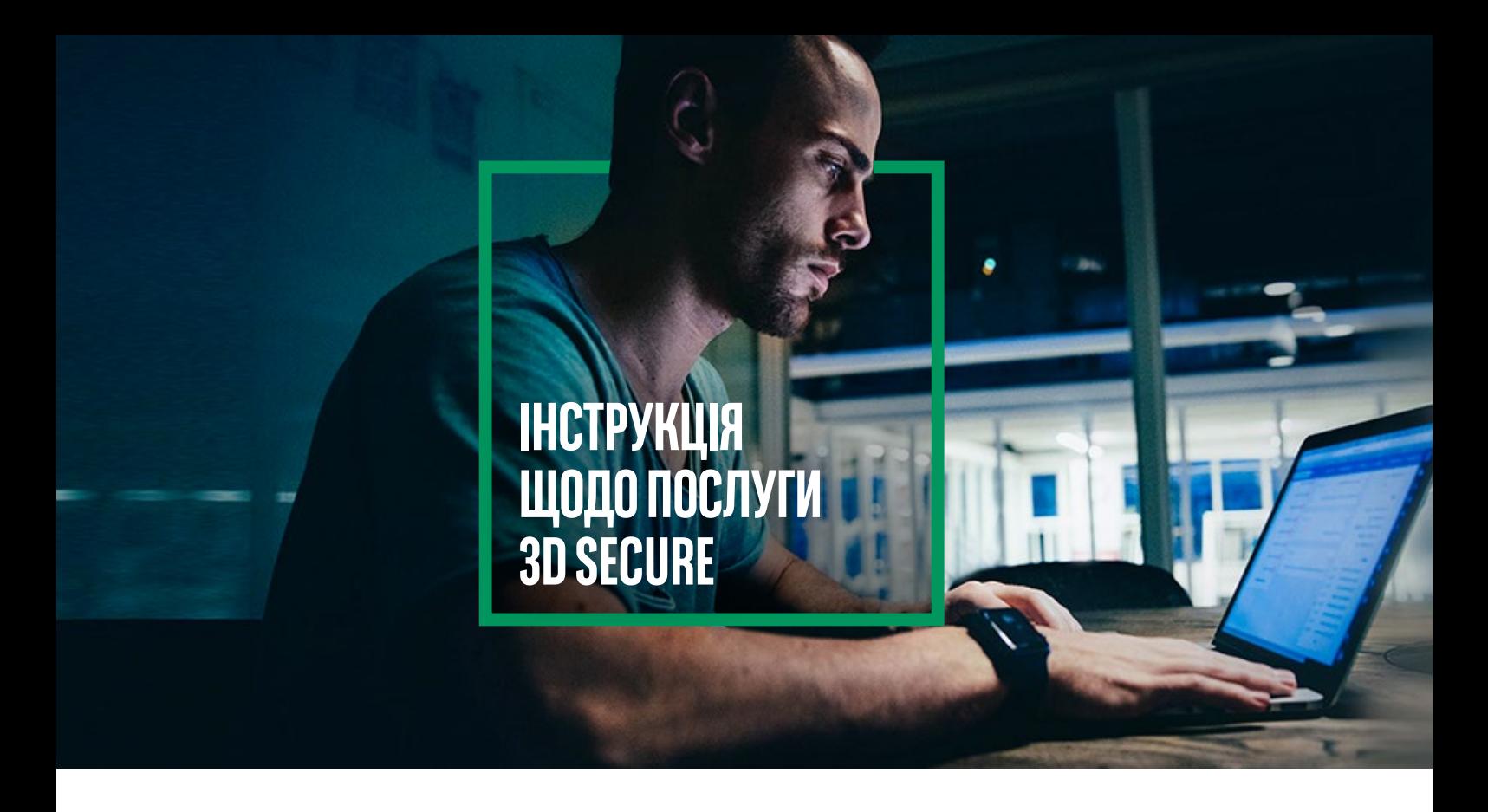

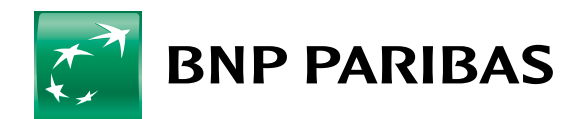

Банк світу, що змінюється

# **I. ЩО ТАКЕ ПОСЛУГА 3D SECURE?**

- Додаткова безпека онлайн-платежів,
- Поширюється на всі платіжні картки Mastercard і Visa, випущені Банком BNP Paribas,
- Використовується під час авторизації оплати карткою в інтернет-магазині,
- Ви авторизуєте платежі в мобільному додатку GOmobile або використовуючи SMS-пароль і відповідаючи на секретне запитання,
- **Послугу 3D Secure не можна вимкнути.**

# **II. ДЕ МОЖНА ВИБРАТИ СПОСІБ АВТОРИЗАЦІЇ ТРАНЗАКЦІЇ?**

Вибрати його можна в мобільному додатку GOmobile або в системі онлайн-банкінгу GOonline.

### 1. ЯК ВИБРАТИ МОБІЛЬНУ АВТОРИЗАЦІЮ В ДОДАТКУ GOMOBILE?

#### Увійти до **GOmobile**

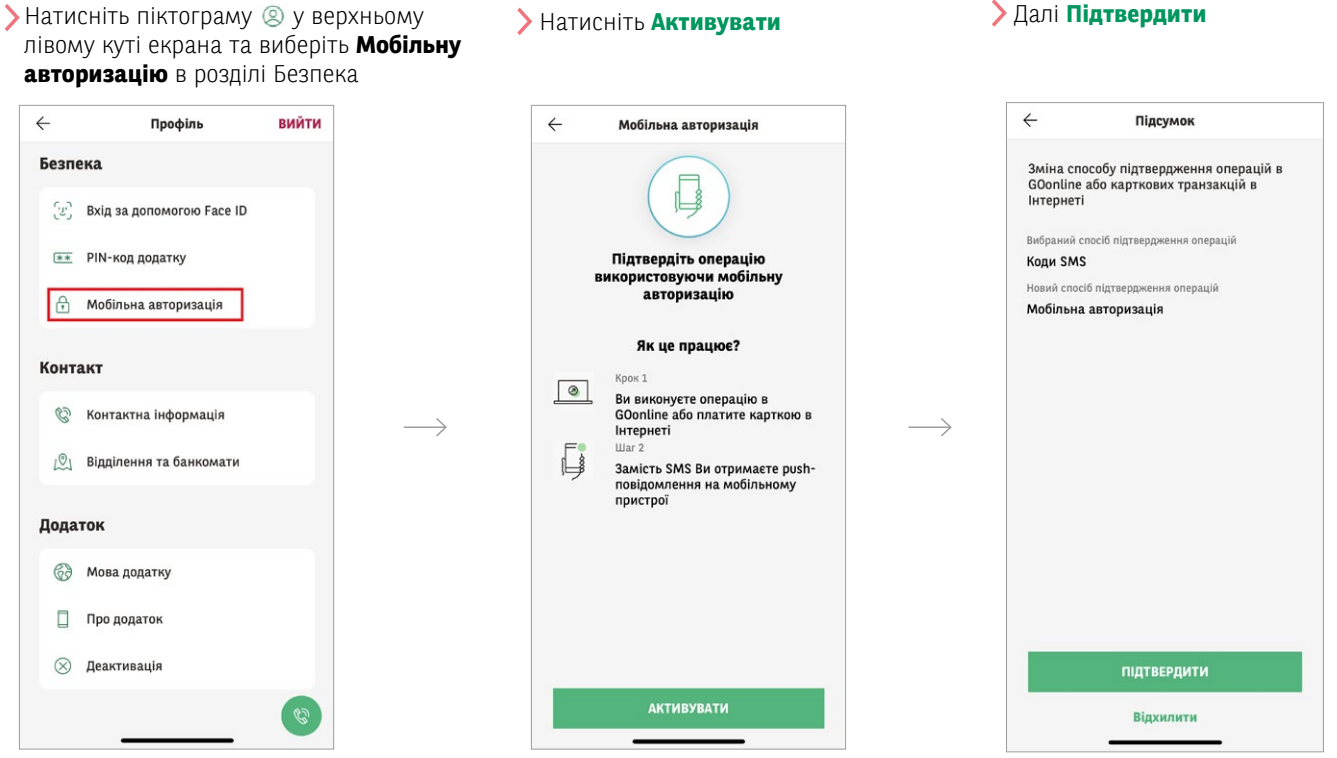

#### Введіть PIN-код додатку і **Підтвердіть**

З'явиться екран, який підтверджує, що мобільна авторизація ввімкнена

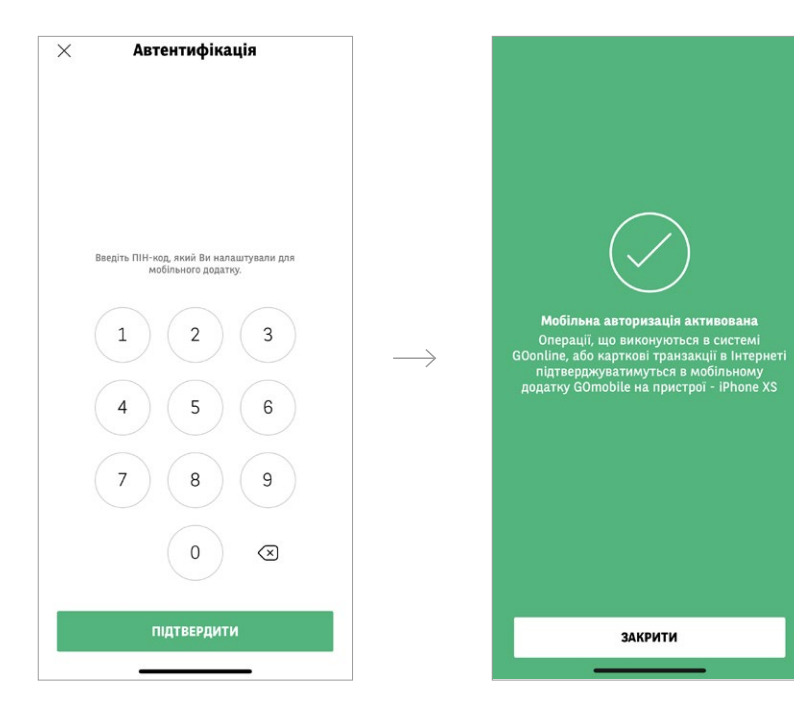

 $\longrightarrow$ 

### 2. ЯК ВИБРАТИ МЕТОД АВТОРИЗАЦІЇ В ОНЛАЙН-БАНКІНГУ GOONLINE?

#### Увійдіть до **GOonline** У списку виберіть

У верхньому правому куті натисніть назву профілю, а потім виберіть **Налаштування**

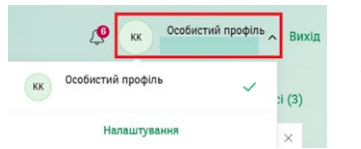

**Безпека та пароль**, а потім натисніть **Спосіб авторизації** → **Змінити**

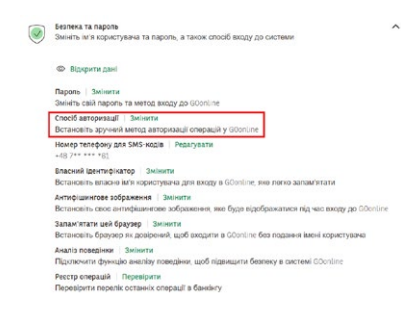

Виберіть спосіб авторизації, який Вам підходить, і натисніть **Зберегти**.

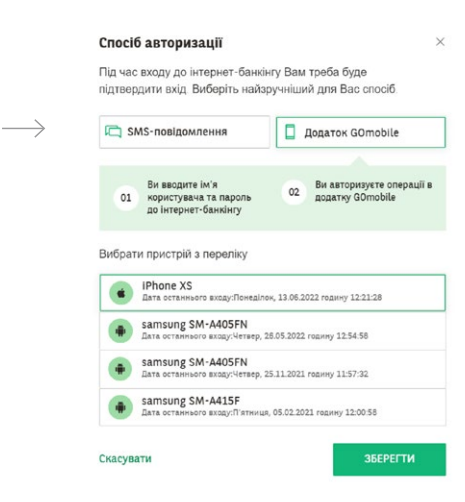

## **III. ЯК ЗДІЙСНИТИ ОПЛАТУ ЗА ДОПОМОГОЮ МОБІЛЬНОЇ АВТОРИЗАЦІЇ?**

Введіть необхідні дані картки (номер картки, термін дії, код CVC2/CVV2) і натисніть Оплатити. Ми перенаправимо Вас на аутентифікацію платежу за допомогою 3D Secure.

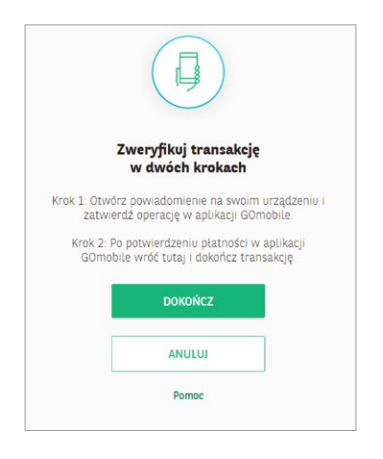

 $\geq$  Виберіть оплату карткою в інтернет-магазині  $\geq$  Ви отримаєте push-сповіщення на свій телефон

Відкрийте сповіщення та перевірте деталі транзакції, перш ніж підтвердити її

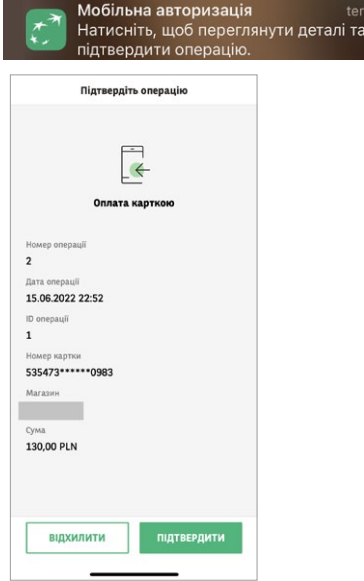

Будь ласка, підтвердіть платіж одним із наступних двох способів:

- біометрично: відбитком пальця / за допомогою функції розпізнавання обличчя (Face ID) або
- введіть PIN

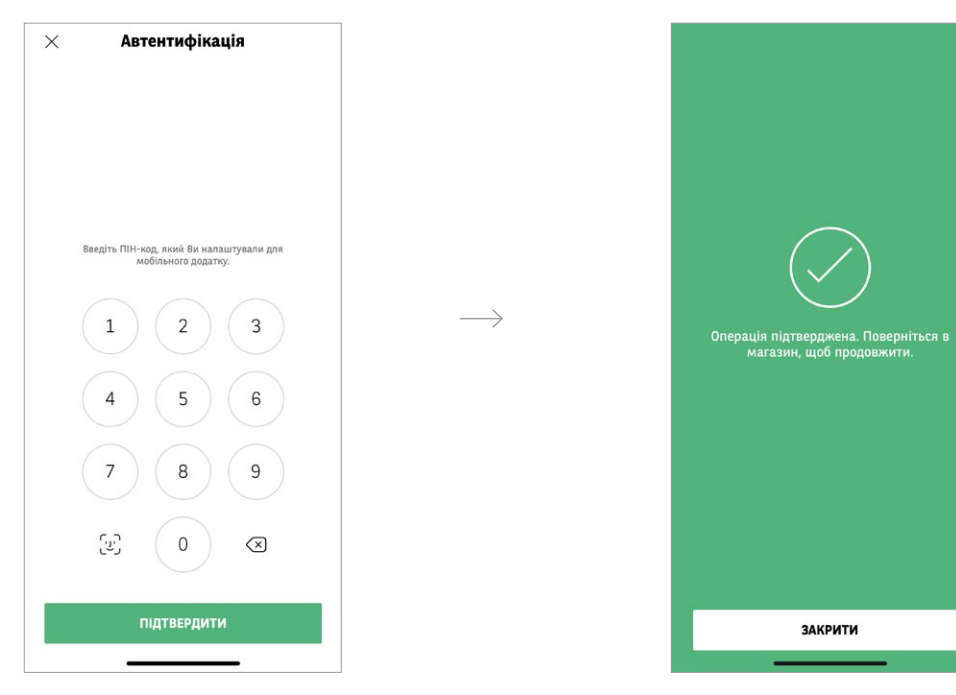

На екрані в GOmobile Ви побачите підтвердження операції

Щоб завершити процес, поверніться в магазин і перевірте, чи транзакція була прийнята

Якщо сторінка не перезавантажується автоматично, натисніть кнопку **Dokończ** (описано в Кроці 2 на екрані 3D Secure).

Останній екран 3D Secure повідомить Вас про успішну автентифікацію та завершення платежу

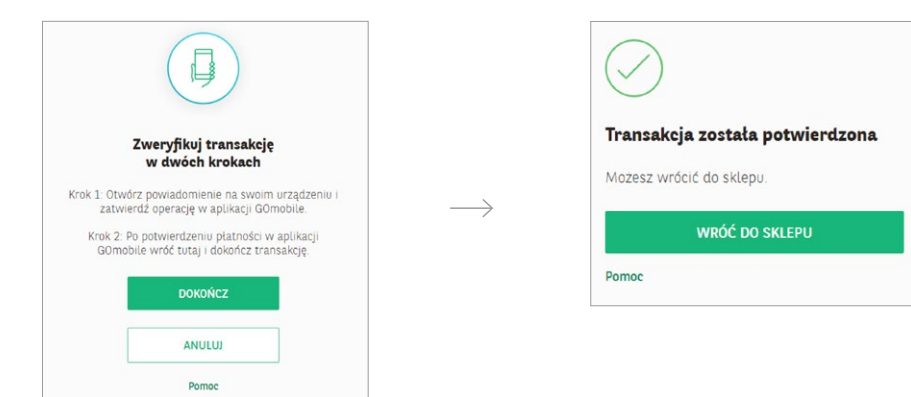

## **IV. ЯК ПІДТВЕРДИТИ ОПЛАТУ ЗА ДОПОМОГОЮ SMS-ПАРОЛЯ ТА ВІДПОВІДІ НА СЕКРЕТНЕ ЗАПИТАННЯ?**

#### Виберіть оплату карткою в інтернетмагазині

Введіть необхідні дані картки та натисніть Оплатити. Ми перенаправимо Вас на аутентифікацію платежу за допомогою 3D Secure.

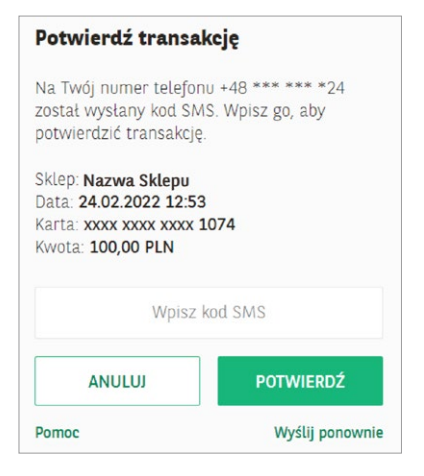

Ми надішлемо SMS із паролем на Ваш номер телефону, вказаний у банку. Відправником повідомлення є BNP Paribas.

Transakcja z dn. 2022-02-24 12:53 Platnosc karta nr: XXXXXXXXXXXX1074 Kwota: PLN 100,00 Haslo do 3D-Secure: 825272

Перевірте деталі транзакції, перш ніж підтвердити її. Введіть 6-значний код, отриманий в SMS, на екрані 3D Secure. Натисніть **Potwierdź**.

Дайте відповідь на секретне запитання, щоб завершити платіж

Це запитання з'явиться на Вашому екрані. Відповідь можна ввести як з великої, так і з малої літери. Не має значення, чи Ви введете відповідь без польських символів чи з польськими символами. Після введення відповіді натисніть **Potwierdź**.

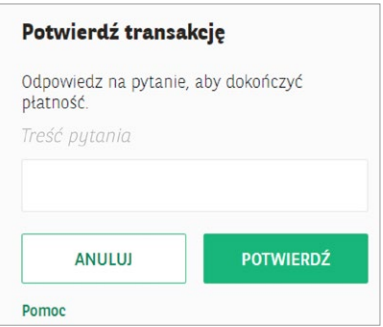

З'явиться інформація з підтвердженням транзакції

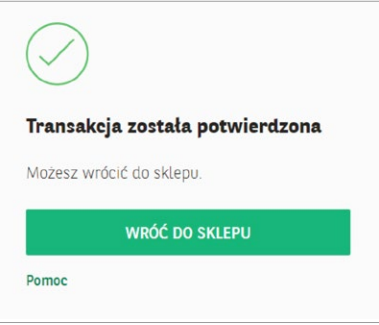

### **V. ЯКЩО ВИ 3 РАЗИ ВВЕДЕТЕ НЕПРАВИЛЬНІ ДАНІ, НЕОБХІДНІ ДЛЯ АУТЕНТИФІКАЦІЇ, СЕРВІС 3D SECURE БУДЕ ЗАБЛОКОВАНО**

#### Niepoprawna autentykacja

Twoja transakcja nie może zostać zrealizowana, gdyż został przekroczony maksymalny limit prób.

Skontaktuj się z Infolinią Banku BNP Paribas +48 500 990 500 (telefony stacionarne i komórkowe) lub +22 134 00 00 (z zagranicy). Koszt według taryfy operatora.

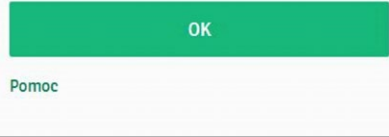

Якщо Ви 3 рази введете неправильні дані (пароль SMS та/або відповідь на додаткове секретне запитання), послуга буде заблокована, і Ви не здійсните оплату. Ви зможете це зробити лише після того, як розблокуєте послугу 3D Secure.

Щоб розблокувати послугу, **зателефонуйте** за номером: +48 500 990 500 (стаціонарні та мобільні телефони) або +22 134 00 00 (з-за кордону). Вартість згідно тарифу оператора.

Якщо Ви не звернетеся до нас, сервіс буде автоматично розблоковано наступного дня після півночі.

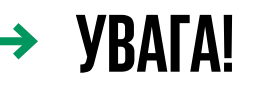

Переконайтеся, що в нашого банку є Ваш поточний номер телефону. Ви можете перевірити це, наприклад, в GOonline: **Особистий профіль → Налаштування → Мій профіль → Контактний номер телефону**.

Якщо інформація про дівоче прізвище Вашої матері неправильна, Вам слід звернутися до відділення банку, щоб оновити ці дані.

 $\triangleright$  Не кожен інтернет-магазин вимагатиме від Вас додаткового підтвердження оплати (3D Secure).

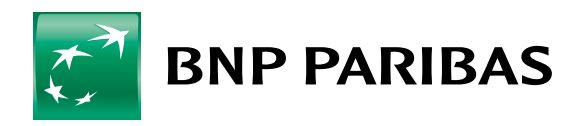

Банк світу, що змінюється

Банк BNP Paribas Bank Polska S.A. з місцезнаходженням у Варшаві за адресою вул. Каспшака, 2, 01-211 Варшава, зареєстрований в Реєстрі підприємців Державного судового реєстру Районним судом столичного міста Варшави в Варшаві, XIII Господарський відділ Державного судового реєстру, за номером KRS 0000011571, з номером NIP 526-10-08-546 та статутним капіталом у розмірі 147 593 150 зл., що сплачений повністю.